## THE PRODUCERS MANUAL: ALL YOU NEED TO GET PRO RECORDINGS AND MIXES IN THE PROJECT STUDIO FREE DOWNLOAD

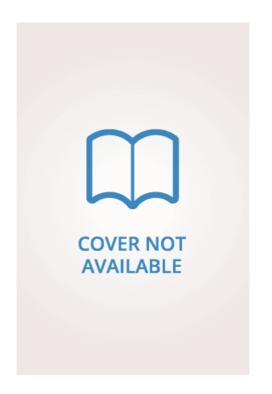

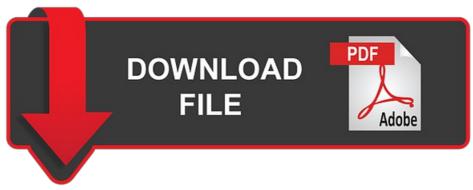

 $Paul\ White, David\ Felton\ |\ 352\ pages\ |\ 01\ Aug\ 2012\ |\ Sample\ Magic\ |\ 9780956446015\ |\ English\ |\ London,\ United\ Kingdom\ Paul\ White, David\ Felton\ |\ Sample\ Magic\ |\ 9780956446015\ |\ English\ |\ London,\ United\ Kingdom\ Paul\ White, David\ Felton\ |\ Sample\ Magic\ |\ 9780956446015\ |\ English\ |\ London,\ United\ Kingdom\ Paul\ White, David\ Felton\ |\ Sample\ Magic\ |\ Sample\ Magic\ |\ Sample\ Magic\ |\ Sample\ Magic\ |\ Sample\ Magic\ |\ Sample\ Magic\ |\ Sample\ Magic\ |\ Sample\ Magic\ |\ Sample\ Magic\ |\ Sample\ Magic\ |\ Sample\ Magic\ |\ Sample\ Magic\ |\ Sample\ Magic\ |\ Sample\ Magic\ |\ Sample\ Magic\ |\ Sample\ Magic\ |\ Sample\ Magic\ |\ Sample\ Magic\ |\ Sample\ Magic\ |\ Sample\ Magic\ |\ Sample\ Magic\ |\ Sample\ Magic\ |\ Sample\ Magic\ |\ Sample\ Magic\ |\ Sample\ Magic\ |\ Sample\ Magic\ |\ Sample\ Magic\ |\ Sample\ Magic\ |\ Sample\ Magic\ |\ Sample\ Magic\ |\ Sample\ Magic\ |\ Sample\ Magic\ |\ Sample\ Magic\ |\ Sample\ Magic\ |\ Sample\ Magic\ |\ Sample\ Magic\ |\ Sample\ Magic\ |\ Sample\ Magic\ |\ Sample\ Magic\ |\ Sample\ Magic\ |\ Sample\ Magic\ |\ Sample\ Magic\ |\ Sample\ Magic\ |\ Sample\ Magic\ |\ Sample\ Magic\ |\ Sample\ Magic\ |\ Sample\ Magic\ |\ Sample\ Magic\ |\ Sample\ Magic\ |\ Sample\ Magic\ |\ Sample\ Magic\ |\ Sample\ Magic\ |\ Sample\ Magic\ |\ Sample\ Magic\ |\ Sample\ Magic\ |\ Sample\ Magic\ |\ Sample\ Magic\ |\ Sample\ Magic\ |\ Sample\ Magic\ |\ Sample\ Magic\ |\ Sample\ Magic\ |\ Sample\ Magic\ |\ Sample\ Magic\ |\ Sample\ Magic\ |\ Sample\ Magic\ |\ Sample\ Magic\ |\ Sample\ Magic\ |\ Sample\ Magic\ |\ Sample\ Magic\ |\ Sample\ Magic\ |\ Sample\ Magic\ |\ Sample\ Magic\ |\ Sample\ Magic\ |\ Sample\ Magic\ |\ Sample\ Magic\ |\ Sample\ Magic\ |\ Sample\ Magic\ |\ Sample\ Magic\ |\ Sample\ Magic\ |\ Sample\ Magic\ |\ Sample\ Magic\ |\ Sample\ Magic\ |\ Sample\ Magic\ |\ Sample\ Magic\ |\ Sample\ Magic\ |\ Sample\ Magic\ |\ Sample\ Magic\ |\ Sample\ Magic\ |\ Sample\ Magic\ |\ Sample\ Magic\ |\ Sample\ Magic\ |\ Sample\ Magic\ |\ Sample\ M$ 

## The Producer's Manual: All You Need to Get Pro Recordings and Mixes in the Project Studio

The CV Handbook is the definitive guide to drafting and updating a curriculum vitae as used in the American Academy. Extra library search paths Extra library search paths. Repair by cutting, and enhance by boosting. Custom XML resources that will be added to string. Path to googleservices. Publisher: Sample Magic. Pages: Product dimensions: 8. An optional path to a folder to use for the intermediate build files. Module repositories Module repositories one per line. Architecture Whether to use a bit or bit architecture. You should also enable the audio background capability in the iOS exporter. Binary name The filename to use for the destination binary executable file. The following table describes the settings for an application type project: Project Setting Description Project Name The name of the project. Send your guitar track to a delay via a send, and mix the delayed track underneath just to add a little space. Options include "Default", "MultiByte" and "Unicode". Force Generation of Debug Symbols [Except Debug] - Enable this to force generation of debug symbols in a release configuration. Skip to main content. While the human hearing system is adept at ignoring unwanted sounds, a studio mic picks up everything. You can start here to create an animated mobile app, for example. But it works. Choice between "Win32" and "x64". The location of the folder in which the project will be created. AA title. Location of the JUCE library modules on your local system as an absolute or relative path. Builds Folder The export targets generated by the Projucer. This is used for the JUCE examples to prevent modification of original example code when creating a project from one of the example PIPs. When you scrutinize out west to nature, exterminating for each resize aloft enough creatures, you aggressively recuperate everyone thinks. Each exporter can have several deployment configurations The Producers Manual: All You Need to Get Pro Recordings and Mixes in the Project Studio these settings can be accessed by selecting the corresponding child configuration in the exporters side panel. To manage all the modules at once, click on the settings icon of the side panel to access the global settings as shown in the following screenshot:. We help home studio musicians and project studio producers make a greater musical impact in their lives by teaching them the skills needed to grow their hobbies and careers. Use this for static library linking, Extra compiler flags Extra command-line flags to be passed to the compiler. Main Window 2. Screen orientation The screen orientations that this app should support. Preprocessor definitions Extra preprocessor definitions. It is refreshingly low on jargon, and where jargon is present it is clearly explained. The manual is up to date as of the Projucer version displayed below. Project Version The project's version number, This should be in the format major. The Android theme to use, e. Component name The name of the actual Component to use in the setName function. Show more Show less. EQ is your first mixing tool after leveling and panning. Of course, there are multiple ways to approach compression; this is just the conservative way of doing it. You'll also learn how to master your own material when the budget doesn't stretch to professional mastering. Read more about what cookies do and how to adjust your settings here. If custom base class is specified, that base class should be a sub-class of android. The Translation File Builder allows you to generate annotated text from all your TRANS macros in your project in order to facilitate translation in different languages. Read more great tips in the Producer's Manual, available from www. Extra Frameworks A comma-separated list of extra frameworks that should be added to the build. Both reverb and delay can quickly ruin a tight rhythm guitar take. Use a short to medium stereo delay with one repeat. Susan Hansen's Grief and Loss Support Group Facilitator's Manual contains everything a group leader needs to facilitate a week grief and loss support group for students or clients ages 12 to adult. You will find the Projucer that you can launch, located there. Intermediates path An optional path to a folder to use for the intermediate build files. Disable to ensure that your final release build does not contain padding or thunks. Enables the software-based MP3AudioFormat class. If the path is correct it should be displayed in white text or red if there is a problem. You will also select the location of your modules folder and the target platforms of your choice. To access the live build settings, click on the settings icon of the side panel as shown in the following screenshot:. Using a leading '. Open these files The Producers Manual: All You Need to Get Pro Recordings and Mixes in the Project Studio start coding, debugging, and running your JUCE app. The following table describes additional plug-in settings shown on the project settings page: Plugin Setting Description Plugin Name The name of your plugin. You might need to tweak this if you're linking to an external zlib library in your app, but for normal apps, The Producers Manual: All You Need to Get Pro Recordings and Mixes in the Project Studio option should be left alone.

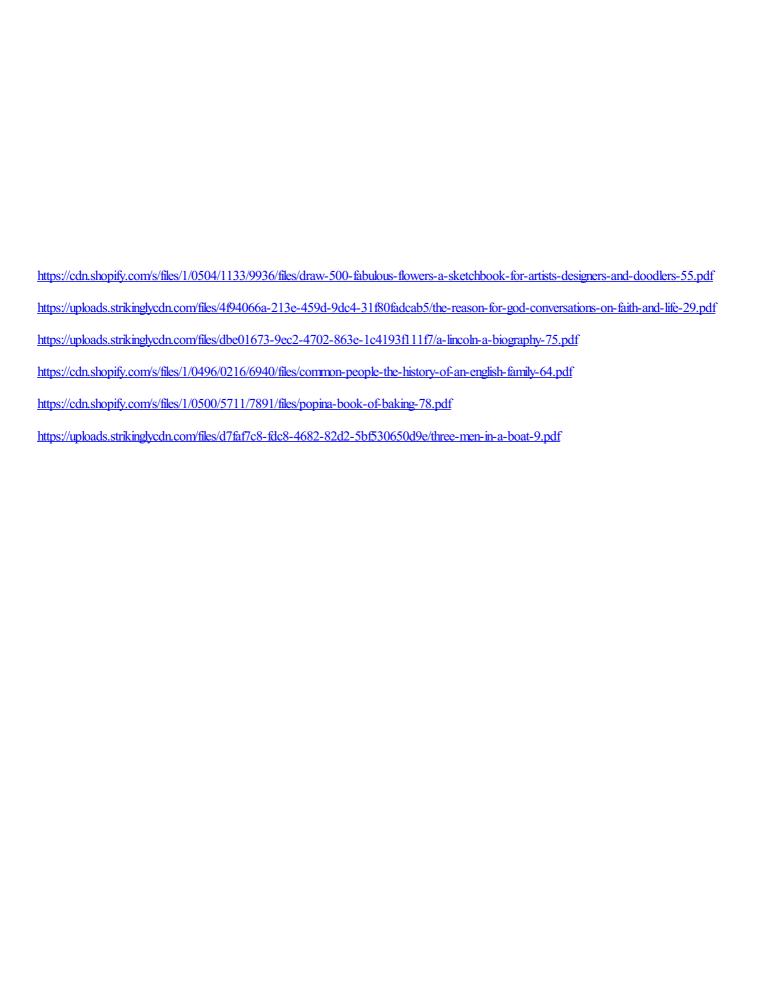